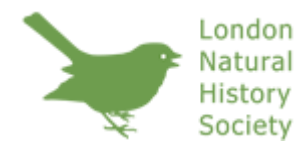

# Millennial Flora of Hampstead Heath Project (1997 – 2003)

# INTRODUCTION

Between 1997 and 2003 members of the London Natural History Society recorded the vascular plants (flowering plants and ferns) growing on Hampstead Heath, and the places where they were found. This data is available through an Excel spreadsheet file listing these records available from the LNHS website. Using a simple set of keystrokes the user can generate maps showing where a particular plant grows, and can produce lists of the plants growing in any locality on the Heath.

Every speciesfound during the survey is included. Thus, besides native plants typical of the various habitats, there are records of garden escapes, of accidental introductions and of alien plants that have colonised the Heath, of amenity planting and other deliberate introductions, and of native plants which formerly grew on the Heath but, having become extinct at some time, have been re-introduced. In the interests of producing quickly a simple checklist of plants found on the Heath,**there is no attempt to distinguish these various categories.** This will have to await the completion of a project, now in hand, to produce a modern flora of Hampstead Heath. A second consequence of compiling such an inclusive checklist is that **there is no guarantee that every plant seen during the survey is still to be found there.**  Thus, many casuals and garden escapes, and indeed some of the rarer native plants, will no doubt have succumbed to trampling, drought, lack of seed-set and many other vicissitudes. In turn, others will have taken their place, and we should be pleased to receive any records of these.

# GEOGRAPHICAL COVERAGE

The area surveyed comprises Parliament Hill Fields, South Meadow, Cohen's Field, Preacher's Hill, East Heath, Vale of Health, West Heath, Golders Hill Park, Sandy Heath, Hampstead Heath Extension, and the Kenwood Estate; Kenwood is managed by English Heritage while the rest of the Heath is under the care of the Corporation of London. Gardens such as the Kitchen Garden at Kenwood, the Pergola and Hill Garden at Inverforth House, and the ornamental grounds in Golders Hill Park, were excluded from the survey, as is the small section of the grounds of Athlone House added to the Heath as recently as 2006.

Hampstead Heath thus defined extends over the following 1 km squares of the Ordnance Survey's National Grid: TQ2586, TQ2686, TQ2786, TQ2587, TQ2687, TQ2787, with small intrusions into adjacent squares to the south-east and north-west. Every record was located within a 100m square, which is defined on the checklist by the coordinates of its centre. Thus the first entry in the list, *Acanthus mollis*, was found only in the 100m square TQ276869. For convenience of data entry, the letter designation TQ of the 100 km Grid square was replaced by its numerical equivalent, 51, so that *Acanthus mollis* is in the 100m square 5276 1869, the centre of which is 527650 186950. These are the Eastings and Northings for this record. **The use of significant figures at a resolution of one metre is solely to place the mapping symbols correctly; the actual location of plants is recorded only within one hectare.**

# FORMAT OF THE CHECKLIST

**Species Records tab**: Each row represents **a record of a species in a 100 m square, without reference to abundance; there could be one plant, or many, in that square**. The first column gives the Latin name, following Stace (*New flora of the British Isles*, 1997) where possible; if identification was to subspecies or variety level, this is noted (but see below for some exceptions to this). The second column gives the English name, again following Stace (or, for garden plants, the Royal Horticultural Society's usage). The third and fourth columns give the Eastings and Northings of the square, as defined above. Records can be selected by Latin name (either the full name, or just the generic name), by English name, or by location, and displayed as red dots on a map of the Heath.

**Map with Overlaid Grid tab**: Tab where maps generated using the Species Records tab can be found.

**Annotated species checklist tab**: List of species recorded on the Heath with notes by John Edington. This is currently a work in progress and the notes cover species with latin names beginning with A-P.

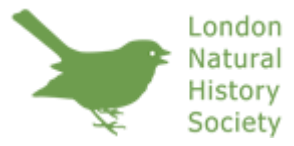

# Millennial Flora of Hampstead Heath Project (1997 – 2003)

## INSTRUCTIONS FOR GENERATING LISTS AND MAPS (using the Species Records tab)

It is recommended that you copy the file to your computer and work directly from your hard disk. The file is password-protected so cannot be changed, but if it becomes corrupted or you encounter an error from which the computer cannot recover, the best course is to re-load the file from the disk and start again.

When opening the file, and if the security setting on your computer is **Medium,** the message **Macros may contain viruses** will appear. Macros are short lengths of computer code (written by us, and not commercial software) that permitsingle key-stroke selection of records. To proceed, click **Enable macros**. (If the opening message is **Macros in this workbook are disabled because the security level is high ...** you must change the security level to **Medium**. To do this, click **Tools**, then **Macro** and **Security**  on the drop-down menus, and select **Medium**.)

At the top of the Species Records tab, the first four columns of Row 1 are labelled **Latin name, English name, Easting, Northing.** Rows 2 and 3 are blank, Row 4 repeats the labels in Row 1, and then the species list starts. Rows 2 and 3 are not password-protected and are used to select records you are interested in, as follows.

### **(i) To select a plant by Latin name, and map it**

- Suppose you want to select all *Populus alba*. Type Populus alba in cell A2 immediately below **Latin name** (note that names must be exactly as spelt in the main table). Select the (empty) cell A3 below. Type the lowercase letter L (for "Latin") while holding down the "Ctrl" key. Allrecords except those of *Populus alba* disappear from the spreadsheet (they are hidden). To see where on the Heath these *Populus alba* grow, click on **Map with Overlaid Grid** at the bottom of the screen. The map is titled Populus alba. Click **Species list**to return to the spreadsheet.
- To restore the full list of records, select cell A2, delete the words Populus alba, select cell A3 and type the letter L (uppercase) while holding down the "Ctrl" and the "Shift" keys.
- Selection can be by the full name, or the first word the generic name. Thus, typing *Populus*in cell A2 will bring up a list of all species of Poplar, including a few instances where identification was to generic level only.

### **(ii) To select a plant by English name, and map it**

- The procedure is similar if you wish to select by English name. To select, say, Marsh Thistle, type Marsh Thistle in cell B2, select cell B3 and type the lowercase letter E (for "English") while holding down "Ctrl". As before, click on **Map with Overlaid Grid** to see the localities where Marsh Thistle has been recorded; in this case there is no title – that only appears if you select by Latin name.
- To restore all records, delete the name Marsh Thistle from cell B2 and type the letter L (uppercase) in cell A3, while holding down "Ctrl" and "Shift".

### **(iii) To list the plants recorded in a specified 100 m square**

- The full coordinates of the square must be used. Suppose you wanted to list all plants in the same square as the first species on the list, *Acanthus mollis*. The coordinates of the centre of thissquare are 527650 (easting) and 186950 (northing). So, type 527650 in cell C2 underneath **Easting** and 186950 in cell D2 underneath **Northing**; select cell C3 or D3 (it doesn't matter which) and type the lowercase letter S (for "square") while holding down "Ctrl". The required list will appear and can be printed.
- To restore all records, delete the coordinates you typed in cells C2 and D2, and type the letter L (uppercase) in cell A3, while holding down "Ctrl" and "Shift".

**Although the file is password-protected you will be asked whether, when you close it, you wish to save any changes. The answer is "no".**

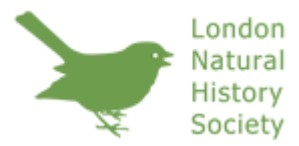

# Millennial Flora of Hampstead Heath Project (1997 – 2003)

# SOME TAXONOMIC ISSUES

Certain groups give rise to problems of identification that are not easily resolved. In some cases these may lead to records being considered doubtful, in the absence of further evidence. Although a future flora of the Heath will discuss whether and to what extent this applies to any of these records, all those reported by reliable observers during the recent survey have been included in this checklist, with one exception: two records of *Salix fragilis* x *S. viminalis* have been treated as likely mis-identifications (the hybrid has not been reported from the British Isles) and excluded from the list.

Some other issues are not fully captured by a simple checklist. The following is a summary of the more important of these.

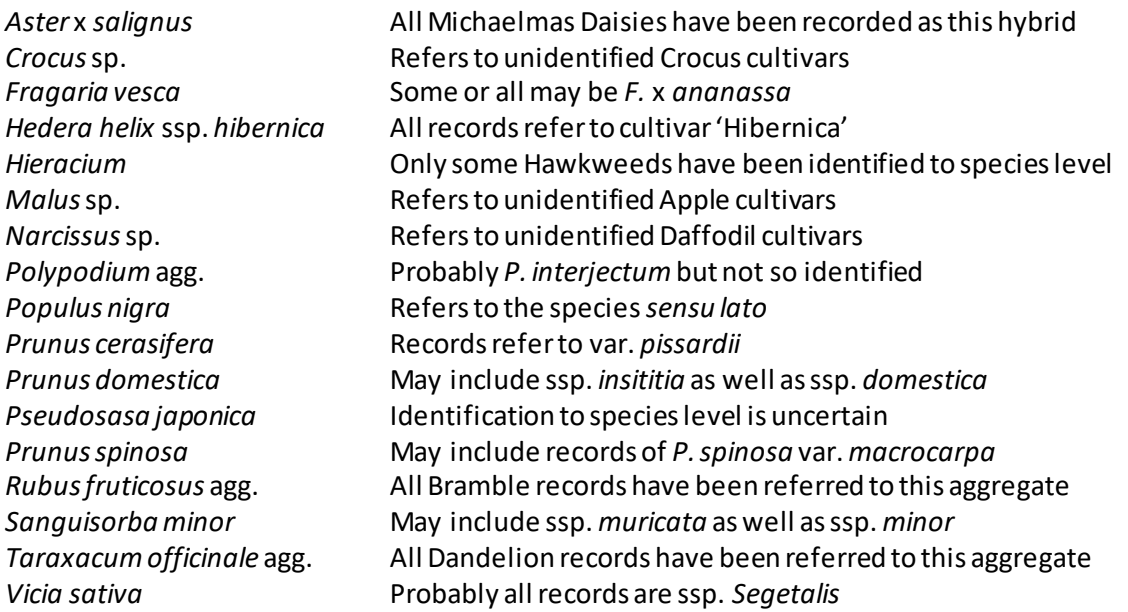

# ACKNOWLEDGEMENTS

Probably all The London Natural History Society would like to thank all of the volunteers that contributed to this project, without whom this resource would not have been possible.

The LNHS would also like to say a special thank you to the following individualsforall oftheirefforts:

SIR CHARLES WILLINK JENNIFER DEVOS DENZIL DEVOS JOHNNIE SLATTERY COLIN BOWLT SHEILA AYRES and JOHN EDGINGTON